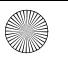

Allegro\_CID.book Page 1 Tuesday, January 22, 2008 2:11 PM

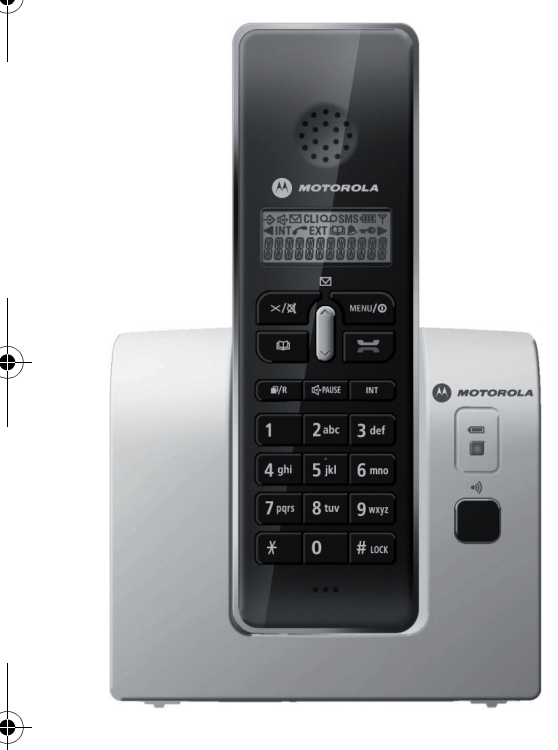

**AN MOTOROLA** 

## **Motorola D200 series**

**Téléphone sans fil numérique**

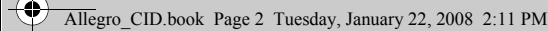

# *Bienvenue...*

### *Présentation du téléphone sans fil numérique*

- ID d'appelant permettant de connaître l'identité de l'appelant avec de décrocher
- Journal des appels avec 40 numéros
- Répertoire comportant 50 noms et numéros
- Fonction de rappel des 10 derniers numéros

### *Contenu :*

- Combiné
- Base
- 2 batteries NiMH rechargeables (1,2 V 550 mAh)
- Bloc d'alimentation

• Cordon de ligne téléphonique Dans les packs contenant plusieurs combinés, vous trouverez un ou plusieurs socles de chargement, des combinés supplémentaires, des blocs d'alimentation supplémentaires et d'autres batteries rechargeables.

• Choix de 10 mélodies pour les combinés Ce guide vous fournit des informations utiles et des explications simples pour vous aider à profiter au maximum des fonctions de votre téléphone.

#### **IMPORTANT**

Cet équipement n'est pas conçu pour passer des appels d'urgence en cas de panne de l'alimentation. D'autres solutions doivent être envisagées pour accéder aux services d'urgence.

Allegro\_CID.book Page 1 Tuesday, January 22, 2008 2:11 PM

#### **[1. Installation 3](#page-4-0)** [Recherche d'un emplacement 3](#page-4-1) [Branchement du téléphone 3](#page-4-2) [Préparation des combinés 3](#page-4-3) [Avertissement indiquant une batterie faible 3](#page-4-4) [Configuration de la date et de l'heure 4](#page-5-0) [Branchement du cordon de ligne téléphonique 4](#page-5-1) **[2. Votre combiné 5](#page-6-0)** [Commandes et fonctions 5](#page-6-1) **[3. Votre base 6](#page-7-0) [4. L'écran de votre combiné 7](#page-8-0) [5. Guide rapide 8](#page-9-0) [6. Utilisation du téléphone 8](#page-9-1)** [Émission d'un appel 8](#page-9-2) [Réglage du volume de l'écouteur/du récepteur](#page-10-0)  au cours d'un appel 9 [Numérotation de préparation](#page-10-1)

(prénumérotation) 9 [Portée du combiné 9](#page-10-2) [Mode Mains libres 9](#page-10-3) [Compteur d'appel 9](#page-10-4) [Réception d'un appel 9](#page-10-5) [Réception d'appels internes 10](#page-11-0) [Rappel 10](#page-11-1) [Mode Silencieux 11](#page-12-0) [Recherche de combinés \(via la base ou un](#page-12-1)  pager) 11 [Verrou clavier 11](#page-12-2)

**[7. Utilisation du répertoire 11](#page-12-3)** [Stockage d'un nom/numéro du répertoire 11](#page-12-4) [Affichage et composition d'un contact du](#page-13-0)  répertoire 12

[Modification d'un nom/numéro du répertoire 12](#page-13-1) [Suppression d'un nom/numéro du répertoire 13](#page-14-0) [État du répertoire 13](#page-14-1)

**[8. Paramètres du menu du combiné et de la base 13](#page-14-2)** [Écouteur du combiné 13](#page-14-3) [Volume de la sonnerie du combiné 13](#page-14-4) [Haut-parleur du combiné 14](#page-15-0) [Type de sonnerie du combiné 14](#page-15-1) [Réponse automatique 14](#page-15-2) [Alarme 15](#page-16-0) [Intitulé du combiné 15](#page-16-1) [Volume de la sonnerie de la base 15](#page-16-2) [Type de sonnerie de la base 15](#page-16-3) [Blocage des appels 16](#page-17-0)

#### **[9. Menu Paramètres 16](#page-17-1)**

[Tonalités 16](#page-17-2) [Renvoi 16](#page-17-3) [Modification du délai de renvoi 17](#page-18-0) [Mode Numérotation 17](#page-18-1) [Enregistrement d'un nouveau combiné 17](#page-18-2) [Annulation de l'enregistrement d'un combiné 18](#page-19-0) [Code PIN de la base 18](#page-19-1) [Sélection d'une base 19](#page-20-0) [Réinitialisation du téléphone 19](#page-20-1)

**[10. Paramètres par défaut 19](#page-20-2)**

#### Allegro\_CID.book Page 2 Tuesday, January 22, 2008 2:11 PM

Français **2 Français** **[11. Services réseau 20](#page-21-0)** [ID d'appelant 20](#page-21-1) [Journal des appels 20](#page-21-2) [Affichage du journal des appels 20](#page-21-3) [Composition d'un numéro du journal des](#page-21-4)  appels 20 [Copie d'un numéro du journal des appels dans](#page-22-0)  le répertoire 21 [Suppression des contacts du journal des](#page-22-1)  appels 21 [Affichage des détails relatifs au journal des](#page-22-2)  appels 21 [Message en attente 22](#page-23-0) **[12. Utilisation de combinés supplémentaires 22](#page-23-1)** [Enregistrement du combiné sur une autre](#page-23-2)  base 22 [Appel vers un autre combiné \(appel interne\) 22](#page-23-3) [Transfert d'un appel 23](#page-24-0) [Conférence téléphonique 23](#page-24-1) **[13. Solutions simples 23](#page-24-2)** [Combiné/Base 23](#page-24-3) [ID d'appelant 24](#page-25-0) **[14. Généralités 24](#page-25-1)** [Sécurité 24](#page-25-2) [Remplacement de la batterie 25](#page-26-0) [Entretien 25](#page-26-1) [Environnement 25](#page-26-2) [Instructions relatives à la mise au rebut du](#page-27-0)  produit 26 [Informations relatives à la garantie 26](#page-27-1) [Informations techniques 27](#page-28-0)

[R&TTE 27](#page-28-1) [Déclaration de conformité 27](#page-28-2) [Connexion à un standard 27](#page-28-3) [Insertion d'une pause 27](#page-28-4) [Rappel 27](#page-28-5)

 $\overline{\mathbf{c}}$ 

### <span id="page-4-0"></span>*1. Installation*

Pour installer votre téléphone afin de pouvoir l'utiliser, procédez comme suit.

### <span id="page-4-1"></span>**Recherche d'un emplacement**

Assurez-vous que votre téléphone se trouve :

- À moins de 1,8 mètre d'une prise de courant et d'une prise téléphonique afin que les câbles soient suffisamment  $longs$ :
- À plus de 1 mètre de tout autre appareil électrique afin d'éviter les interférences ;
- À l'abri de l'humidité (salle de bain, par exemple).

### <span id="page-4-2"></span>**Branchement du téléphone**

Reliez le bloc d'alimentation de la base au connecteur situé à l'arrière de la base. Branchez l'autre extrémité sur une prise de courant.

#### *AVERTISSEMENT*

Utilisez uniquement le bloc d'alimentation fourni avec le téléphone. Utilisez seulement une alimentation TEN PAO G060040D25, 6 VCC (signe plus au centre) 400 mA 2,4 VA. L'utilisation d'un autre bloc d'alimentation peut endommager votre téléphone et annule la garantie.

Ne branchez pas le cordon de ligne téléphonique tant que le combiné n'est pas complètement chargé. Vous éviterez ainsi de devoir répondre au téléphone avant que la batterie ne soit complètement chargée. Si vous utilisez votre téléphone avant que la batterie ne soit complètement chargée, celle-ci ne sera pas chargée de façon optimale.

### <span id="page-4-3"></span>**Préparation des combinés**

Installation et charge des batteries des combinés

**1.** Sur le combiné :

Retirez le cache du compartiment de la batterie.

Appuyez sur la patte en forme de demi-cercle et faites glisser le cache.

Placez la batterie fournie en respectant la polarité.

Faites glisser le cache du compartiment de la batterie jusqu'à ce qu'il s'enclenche.

**2.** Pour charger la batterie, placez le combiné sur la base. Le voyant de charge situé sur la base s'allume. Lorsque le combiné est complètement chargé, toutes les barres du symbole de batterie **de la de la** sont affichées. Si le voyant de charge ne s'allume pas, repositionnez le combiné sur la base en vous assurant que les points de charge sont en contact.

Vous devez charger chaque combiné pendant une durée de 16 à 20 heures avant utilisation.

#### *AVERTISSEMENT*

En aucun cas, vous ne devez utiliser une batterie non rechargeable. Utilisez uniquement les batteries fournies. Dans le cas contraire, vous pourriez endommager votre téléphone et votre garantie serait annulée.

### <span id="page-4-4"></span>**Avertissement indiquant une batterie faible**

Si le symbole de batterie vide  $\Box$  apparaît sur le combiné ou si vous entendez, au cours d'une communication, le signal sonore indiquant un niveau de batterie faible, vous devez recharger le combiné.

#### *REMARQUE*

Si vous désactivez "BAT. FAIBLE", le signal sonore indiquant un niveau de batterie faible ne sera pas émis.

**Français 4 Français** Nous vous recommandons de placer le combiné sur sa base entre chaque utilisation afin de vous assurer qu'il est complètement chargé.

#### **Performances de la batterie**

Le combiné peut devenir chaud au cours de la charge, ce qui est normal.

Une fois complètement chargé, le combiné offre une autonomie de 10 heures de communication et de 170 heures de veille.

Les nouvelles batteries NiMH n'atteignent pas leurs performances optimales tant qu'elles n'ont pas été complètement chargées.

Avec le temps, l'usure de la batterie réduit la capacité de charge. Par conséquent, l'autonomie du combiné en communication/veille est moins longue.

Au bout d'un certain temps, vous devrez remplacer les batteries.

### <span id="page-5-0"></span>**Configuration de la date et de l'heure**

Le téléphone utilise les formats 12 heures et 24 heures. En mode Veille :

- **1.** Appuyez sur \MENU/®
- **2.** Appuyez sur  $\bigcap$  ou sur  $\bigcup$  pour sélectionner "CONF.COMBINE", puis appuyez sur .
- **3.** Appuyez sur  $\bigcap \mathfrak{ou}$  sur  $\bigcup$  pour sélectionner "DATE/ HEURE", puis appuyez sur .
- **4.** Appuyez sur ou sur pour sélectionner "FORMAT DATE", puis appuyez sur  $\sqrt{\frac{M_{\text{BUV}}}{n}}$
- **5.** Appuyez sur  $\bigcap \mathfrak{ou}$  sur  $\bigcup$  pour sélectionner "MM-JJ" ou "JJ-MM", puis appuyez sur **www.**
- **6.** Appuyez sur  $\bigcap \{ou\}$ jusqu'à ce que "**FORMAT HEURE**" s'affiche, puis appuyez sur  $\sqrt{\frac{M_{\text{BWD}}}{n}}$ .
- **7.** Appuyez sur  $\bigcap$  ou sur  $\bigcup$  pour sélectionner "24 HEURES" ou "12  $HEURES$ ", puis appuyez sur  $\sqrt{\frac{MEN}{2}}$ .
- **8.** Appuyez sur  $\bigcap \overline{\text{ou}} \bigcup \overline{\text{qu}}$ 'à ce que "**ENTRER HEURE**" s'affiche,  $p$ uis appuvez sur  $\sqrt{m}$
- **9.** Saisissez les heures et les minutes à l'aide du clavier, puis  $annivez sur \sqrt{MEMO}$

#### <span id="page-5-1"></span>**Branchement du cordon de ligne téléphonique**

Branchez le cordon de ligne téléphonique sur le connecteur TEL LINE situé à l'arrière de la base. Reliez l'adaptateur du cordon de ligne téléphonique à l'autre extrémité et branchez-le sur la prise téléphonique murale.

Utilisez uniquement le cordon de ligne téléphonique fourni. Dans le cas contraire, votre téléphone peut ne pas fonctionner correctement.

L'installation est maintenant terminée. Vous pouvez passer et recevoir des appels.

Allegro\_CID.book Page 5 Tuesday, January 22, 2008 2:11 PM

### <span id="page-6-0"></span>*2. Votre combiné*

#### <span id="page-6-1"></span>**Commandes et fonctions** Combiné

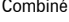

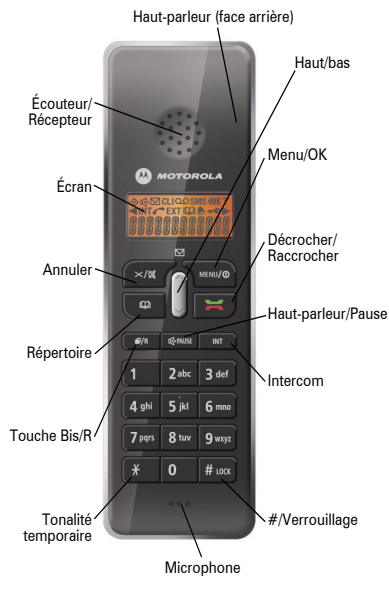

#### Annuler

- Appuyez sur cette touche pour supprimer tout chiffre ou lettre incorrect.
- Appuyez sur cette touche pour revenir au menu précédent.
- Appuyez de manière prolongée sur cette touche pour désactiver temporairement le rappel d'alarme.
- Appuyez sur cette touche pour activer le mode secret pendant la conversation.

Décrocher/Raccrocher

- Appuyez sur cette touche pour émettre et recevoir des appels.
- Appuyez sur cette touche pour mettre fin aux appels. Bas
- Lors d'un appel, appuyez sur cette touche pour baisser le volume de l'écouteur.
- Permet de faire défiler le répertoire, le menu, la liste de rappel ou la liste des ID d'appelant.
- Appuyez sur cette touche pour baisser le volume de la sonnerie du combiné lorsque le téléphone sonne.

#### Répertoire

• Permet d'accéder au répertoire.

**Haut** 

- Lors d'un appel, appuyez sur cette touche pour augmenter le volume de l'écouteur.
- Permet de faire défiler le répertoire, le menu, la liste de rappel ou la liste des ID d'appelant.
- Appuyez sur cette touche pour augmenter le volume de la sonnerie du combiné lorsque le téléphone sonne.

Touche Bis/R (rappel)

• Permet d'accéder à la liste de rappel et aux options de menu.

- Français **6 Français**
- Appuyez de manière prolongée sur cette touche pour activer la fonction flash.

#### Menu/OK

- Appuyez sur cette touche pour accéder aux menus.
- Appuyez sur cette touche pour valider un paramètre.
- Appuyez de manière prolongée sur cette touche pour allumer/éteindre le combiné.
- Utilisez cette touche conjointement avec la touche # pour verrouiller ou déverrouiller le clavier du combiné.

#### Intercom

- Permet d'effectuer des appels internes, de réaliser des conférences téléphoniques ou de transférer des appels (si plusieurs combinés sont enregistrés sur la base).
- #/Verrouillage
- Utilisez cette touche conjointement avec la touche Menu/ OK pour verrouiller/déverrouiller le clavier du combiné.
- \* (Tonalité temporaire)
- En mode de numérotation par impulsions, appuyez de façon prolongée sur cette touche pour passer temporairement en mode tonalité.
- Utilisez cette touche pour définir la conférence téléphonique.

Haut-parleur/Pause

- Permet de passer en mode Mains libres.
- Appuyez de manière prolongée sur cette touche pour entrer une pause.

### <span id="page-7-0"></span>*3. Votre base*

Rechercher un combiné

• Appuyez sur cette touche pour faire sonner le combiné.

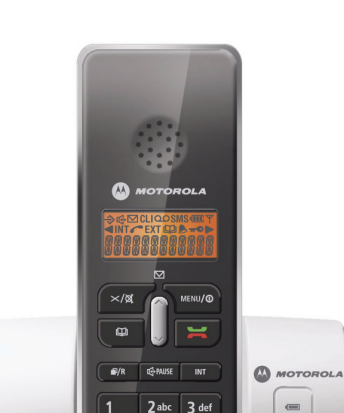

A ahi 5 iki 6<sub>mno</sub> **8** tuv 9 wxyz

7 pars

 $#$  LOCK  $\Omega$ 

Base

Rechercher un combiné

Voyants

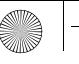

### <span id="page-8-0"></span>*4. L'écran de votre combiné*

La figure ci-après montre les icônes de l'écran de votre combiné.

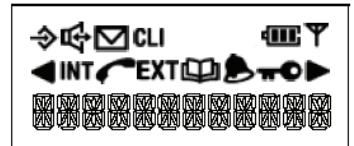

#### Symbole Description

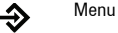

Indique des caractères à afficher à gauche.

Indique des caractères à afficher à droite.

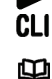

Indique que la liste des nouveaux appels et des appels est pleine (clignotement)

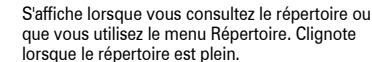

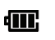

S'affiche toujours lorsque le combiné est allumé, montre l'état de la batterie.

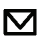

**EXT** 

Affiché lorsque vous êtes abonné à un service de message en attente et qu'un nouveau message est en attente.

Reste allumé lorsque la ligne est en cours d'utilisation.

Appel externe en cours

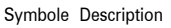

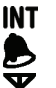

Appel interne cours

Indique que l'alarme a été configurée.

S'affiche toujours lorsque le combiné est allumé. Si cette icône clignote et que, au cours d'un appel, vous entendez un signal sonore indiquant la sortie du combiné de la zone de couverture, vous devez vous rapprocher de la base pour une réception de meilleure qualité.

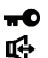

S'affiche lorsque le clavier a été verrouillé. Conversation via le haut-parleur du téléphone

#### **Écran du mode Veille**

Une fois chargé, l'écran de votre combiné se présente comme suit, affichant le nom du combiné, le numéro et l'heure. Cet écran correspond au "mode Veille".

Par exemple :

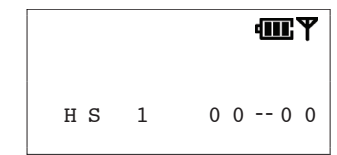

Vous pouvez personnaliser votre combiné en y ajoutant votre nom (voir page [15\)](#page-16-1).

### <span id="page-9-0"></span>*5. Guide rapide*

Fonction Touche à utiliser

Français

Appel de préparation Saisissez le numéro, puis

Régler le volume du<br>récepteur

Recevoir un appel Lorsque le téléphone sonne.

Activer le mode secret Lors d'un appel, appuyez sur

Mémoriser un numéro du

 $\mathsf{E}$ mettre un appel  $\mathsf{E}$  ou  $\mathsf{E}$  ou saisissez un numéro.

> appuyez sur  $\overline{\mathbf{a}}$  ou  $\overline{\mathbb{R}}$ . Lors d'un appel, appuyez sur $\binom{?}{?}$

 $\sim$ 

Mettre fin à un appel  $\Xi$  ou placez le combiné sur la base.

appuyez sur  $\approx$  ou  $\approx$ . Rappeler  $\sqrt{a}$ , puis sur  $\bigcap_{n=1}^{\infty}$  pour

afficher le numéro,  $\boxed{\blacktriangleright}$ .

 $\sqrt{\frac{1}{2} \times 1}$ . Pour reprendre l'appel,

appuyez à nouveau sur  $\sqrt{\frac{1}{2}}$ **TWENU/O**, sélectionnez "REPERTOIRE",

\<sup>MENU/@</sup>). sélectionnez "AJOUT.ENTREE", appuyez sur  $\sqrt{\frac{M(NV)}{n}}$ , saisissez un nom.

appuyez sur , saisissez un  $num$ éro, appuyez sur  $\sqrt{M_{\text{BMO}}}$ 

sélectionnez une tonalité, puis

appuyez sur  $\sqrt{\frac{MENU}{C}}$ 

Composer un numéro du  $\boxed{\omega}$ , puis sur  $\bigcap$  ou  $\bigcup_{r}$   $\boxed{\blacktriangleleft}$  ou **G-PAUSE** Mélodie du combiné  $\sum_{\text{new}(0)}$  sélectionnez "CONF.COMBINE", appuyez sur **NEWU<sup>O</sup>L** Sélectionnez "REG.SONNERIE", puis appuyez sur **MENU/O)**, Sélectionnez "SONN.INTERNE" ou "SONN.EXTERNE", appuyez sur . Sélectionnez "MELODIE", appuyez sur , puis sélectionnez une  $m$ élodie  $\sqrt{M_{\text{HUV}}/Q}$ Émettre un appel interne (Form), saisissez un numéro de combiné interne. Fonction Touche à utiliser

### <span id="page-9-1"></span>*6. Utilisation du téléphone*

### <span id="page-9-2"></span>**Émission d'un appel**

Appuyez sur  $\equiv$ . Le symbole  $\sim$  s'affiche. Lorsque vous entendez la tonalité indiquant que vous pouvez composer un numéro, composez le numéro de votre choix. Le numéro est affiché sur l'écran.

Après un court délai, le compteur commence à comptabiliser la durée de l'appel.

**8 Français** 8

### <span id="page-10-0"></span>**Réglage du volume de l'écouteur/du récepteur au cours d'un appel**

Appuyez sur  $\bigcap$  ou sur  $\bigcup$  pour régler le volume. Cinq niveaux vous sont proposés.

#### <span id="page-10-1"></span>**Numérotation de préparation (prénumérotation)**

**1.** En mode Veille, saisissez le numéro à composer. Le numéro s'affiche.

Vous pouvez saisir des numéros comportant jusqu'à

32 chiffres. Appuyez sur  $\sqrt{\frac{3}{2}}$  pour supprimer tout chiffre incorrect.

Appuyez de manière prolongée sur la touche  $\sqrt{\frac{m}{\pi}}$  pour supprimer tous les chiffres.

**2.** Appuyez sur  $\equiv$  pour composer le numéro affiché.

### <span id="page-10-2"></span>**Portée du combiné**

Jusqu'à 300 mètres à l'extérieur et jusqu'à 50 mètres à l'intérieur (dans des conditions idéales).

Si le combiné est trop éloigné de la base, en mode Veille,

"Recherche" s'affiche et le symbole  $\blacktriangledown$  clignote. Lors d'un appel, vous entendez le signal d'avertissement et l'appel est interrompu. Vous devez vous rapprocher de la base pour bénéficier d'une réception de meilleure qualité et éviter toute interruption.

### <span id="page-10-3"></span>**Mode Mains libres**

Vous pouvez utiliser le mode Mains libres pour parler à votre interlocuteur sans devoir maintenir le téléphone près de votre oreille. Vous pouvez parler dans le microphone du combiné et écouter via le haut-parleur. Le mode Mains libres permet également aux autres personnes présentes dans la pièce de prendre part à la conversation.

Pendant un appel :

- **1.** Appuyez sur **symbole**  $\mathbb{F}$  s'affiche lorsque vous utilisez le mode Mains libres.
- **2.** Appuyez une nouvelle fois sur **solut and retourner en mode** Conversation normal.

### <span id="page-10-4"></span>**Compteur d'appel**

Lorsque vous émettez ou recevez un appel, peu de temps après la connexion de la ligne, le compteur d'appel affiche à l'écran la durée de l'appel exprimée en heures, minutes et secondes.

#### **Mettre fin à un appel**

Appuyez sur  $\overline{H}$ . Ou Placez le combiné sur la base.

### <span id="page-10-5"></span>**Réception d'un appel**

Lorsque vous recevez un appel, le combiné et la base sonnent.

L'icône **EXT** clignote sur l'écran du combiné.

Si vous êtes abonné à un service d'identification de l'appelant auprès de votre opérateur, le numéro de l'appelant s'affiche (s'il est disponible). Si vous mémorisez le numéro et le nom dans le répertoire et si le numéro correspond au message de l'ID d'appelant, le nom de l'appelant s'affiche et une sonnerie propre à cet appelant est émise (si disponible). Pour plus d'informations sur l'ID d'appelant, consultez les pages [20](#page-21-1) et [24](#page-25-0).

**1.** Appuyez sur  $\overline{\bullet}$  ou sur  $\boxed{\bullet}$  pour répondre à l'appel.

Vous pouvez également soulever le combiné de la base (à condition que le paramètre de réponse automatique soit activé, voir page [14\)](#page-15-2).

Après un court délai, le compteur commence à comptabiliser la durée de l'appel.

#### **Appel en attente**

Si vous êtes abonné à un service d'appel en attente et que la tonalité d'appel en attente est émise au cours d'un appel, appuyez de manière prolongée sur **product** pour passer d'un appel à l'autre.

### <span id="page-11-0"></span>**Réception d'appels internes**

Si vous recevez un appel provenant d'un autre combiné,

l'icône INT et le numéro du combiné de l'appelant s'affichent.

### <span id="page-11-1"></span>**Rappel**

Votre combiné enregistre les 10 derniers numéros appelés dans une liste de rappel. Vous pouvez sélectionner et rappeler ultérieurement tout numéro de la liste. Chaque combiné dispose de sa propre liste de rappel.

Les numéros stockés dans la liste de rappel peuvent comporter jusqu'à 32 chiffres.

Rappelez n'importe lequel des 10 derniers numéros appelés.

- **1.** En mode Veille, appuyez sur **s** pour afficher le dernier numéro appelé.
- **2.** Appuyez sur  $\bigcap$  ou sur  $\bigcup$  pour afficher n'importe lequel des 10 derniers numéros appelés.
- **3.** Appuyez sur  $\equiv$  pour composer le numéro affiché.

#### **Mémorisation d'un numéro de rappel dans le répertoire**

**1.** En mode Veille, appuyez sur **product** pour afficher le dernier numéro appelé.

- **2.** Appuyez sur  $\bigcap$  ou sur  $\bigcup$  pour afficher le numéro de rappel de votre choix.
- **3.** Appuyez sur , puis sélectionnez "AJOUT.REPERT" et  $annivez sur \frac{num}{\sqrt{num}}$
- **4.** "NOM ?" s'affiche.

Saisissez un nom à l'aide du clavier et appuyez sur  $\sum_{m\in\mathbb{N}}$ Pour plus d'informations sur la saisie des noms, consultez la page [11.](#page-12-4)

Vous pouvez saisir un nom comportant jusqu'à 12 caractères.

Appuyez sur  $\sqrt{\frac{1}{2}$  pour supprimer toute lettre incorrecte.

- **5.** Le numéro s'affiche à nouveau. Appuyez sur  $\sqrt{\frac{M(E)}{nE}}$
- **6.** Au besoin, sélectionnez une sonnerie différente. Appuyez sur ou sur pour sélectionner une sonnerie. Appuyez

 $\sum_{\text{NENU/O}}$ 

Vous entendrez un bip confirmant que le contact a été enregistré.

#### **Suppression de numéros de la liste de rappel**

- **1.** En mode Veille, appuyez sur **primeries** pour afficher le dernier numéro appelé.
- **2.** Appuyez sur  $\bigcap$  ou sur  $\bigcup$  pour afficher n'importe lequel des 10 derniers numéros appelés.
- **3.** Le numéro de votre choix étant affiché, appuyez sur  $\sqrt{\frac{MBU}{n}}$
- **4.** Appuyez sur ∣ ∣ou sur أvour sélectionner "**EFFACER**" afin de<br>supprimer le numéro sélectionné ou "**TOUT EFFACER**" afin de supprimer tous les numéros de la liste. Appuyez sur \\manume\)
- **5.** "CONFIRMER ?" s'affiche. Appuyez sur .

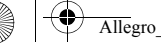

### <span id="page-12-0"></span>**Mode Silencieux**

Au cours d'un appel, vous pouvez activer le mode silencieux pour le microphone du combiner et parler en privé à quelqu'un se trouvant dans la même pièce, sans que votre interlocuteur téléphonique puisse vous entendre.

**1.** Lors d'un appel, appuyez sur  $\sqrt{\frac{1}{2}}$ .

"APPEL SILENC" s'affiche lorsque le mode Silencieux est activé et que votre interlocuteur ne peut pas vous entendre.

**2.** Pour reprendre l'appel, appuyez à nouveau sur  $\left(\frac{1}{2}x\right)$ 

### <span id="page-12-1"></span>**Recherche de combinés (via la base ou un pager)**

Vous pouvez utiliser la touche Rechercher un combiné située sur la base pour localiser un combiné perdu ou biper l'utilisateur à l'aide d'un pager. À noter que le combiné ne peut pas répondre aux appels d'un pager.

Appuyez sur la touche située sur la base. Tout combiné enregistré sur la base sonnera.

Pour arrêter le bip :

Appuyez sur  $\equiv$  du combiné ou appuyez à nouveau sur  $\rightarrow$ Si vous n'interrompez pas le bip, il s'arrêtera automatiquement après 60 secondes.

### <span id="page-12-2"></span>**Verrou clavier**

Le verrou clavier évite toute numérotation accidentelle lorsque vous déplacez le combiné et peut également permettre d'empêcher les jeunes enfants de passer des appels involontairement.

Activation du verrou clavier :

Appuyez sur  $\sqrt{\frac{1}{n}}$ et sur  $\sqrt{\frac{1}{n} \log n}$ . Le symbole  $\sqrt{\frac{1}{n}}$  s'affiche.

Désactivation du verrou clavier :

Appuyez sur  $\sqrt{\frac{M(W)}{n}}$ et sur  $\sqrt{\frac{M(W)}{n}}$ pour déverrouiller le clavier et retourner au mode Veille.

### <span id="page-12-3"></span>*7. Utilisation du répertoire*

Vous pouvez enregistrer le nom et le numéro des 50 personnes que vous appelez le plus fréquemment dans le répertoire pour une numérotation aisée.

Appuyez sur  $\sqrt{\frac{1}{2} \times 10^{10}}$  pour quitter le répertoire et passer en mode Veille à tout moment.

### <span id="page-12-4"></span>**Stockage d'un nom/numéro du répertoire**

Les contacts du répertoire sont stockés selon l'ordre alphabétique.

- **1.** Appuyez sur  $\sqrt{\frac{M(EW)}{nE}}$
- **2.** Appuyez sur  $\bigcap$  ou sur  $\bigcup$  pour sélectionner "REPERTOIRE". Appuvez sur \MBNU/O
- **3.** Sélectionnez "AJOUT.ENTREE". Appuyez sur \ MERUVO).
- **4.** "NOM ?" s'affiche. Enter name using the keypad, then press .

Les noms stockés peuvent comporter jusqu'à 12 caractères.

Appuyez sur  $\sqrt{\frac{m}{\pi}}$  pour supprimer toute lettre incorrecte.

#### **Saisie de noms**

Par exemple, pour saisir le nom JOHN :

Pour le J, appuyez une fois sur  $5^{\frac{6}{16}}$ .

Pour le O, appuyez trois fois sur  $6^{m\circ}$ .

#### Allegro\_CID.book Page 12 Tuesday, January 22, 2008 2:11 PM

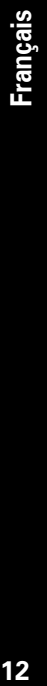

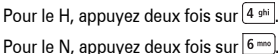

Pour saisir un espace, appuyez sur  $\boxed{1}$ 

**5.** "NUMERO ?" s'affiche. Saisissez le numéro. Appuyez sur

. Les numéros stockés peuvent comporter jusqu'à 20 chiffres.

Appuyez sur  $\sqrt{\frac{m}{2}}$  pour supprimer tout chiffre incorrect.

Appuyez sur  $\sqrt{\frac{m}{n}}$ pour confirmer le numéro.

**6.** "MELODIE 1" s'affiche. Appuyez sur  $\bigcap$  ou sur  $\bigcup$  pour

sélectionner un type, puis appuyez sur  $\sqrt{\frac{M_{\text{H}}}{M_{\text{H}}}}$ Le contact est enregistré dans le répertoire.

#### **Saisie d'une pause dans un numéro enregistré**

Vous pouvez avoir besoin de saisir une pause pour certains numéros internationaux ou de carte de crédit, ou si vous êtes connecté à un standard. Lorsque vous enregistrez un numéro, appuyez de manière prolongée sur la touche  $\frac{1}{2}$  l'endroit ou vous souhaitez insérer la pause. Un "P" s'affiche à l'écran.

#### <span id="page-13-0"></span>**Affichage et composition d'un contact du répertoire**

- **1.** Appuyez le premier contact selon l'ordre alphabétique s'affiche.
- **2.** Appuyez sur  $\bigcap$  ou sur  $\bigcup$  pour parcourir les contacts et afficher celui de votre choix.

Ou

Effectuez une recherche de contact selon l'ordre alphabétique. **Pour effectuer une recherche selon l'ordre alphabétique**

Saisissez la première lettre du nom de votre choix à l'aide du clavier.

Par exemple, pour HELEN, appuyez deux fois sur  $(4 \sin \theta)$  puis utilisez  $\bigcap$  ou  $\bigcup$  pour afficher le contact de votre choix.

**3.** Appuyez sur  $\equiv$  pour composer le numéro. Ou

Appuyez sur  $\sqrt{\frac{m}{\pi}}$  pour quitter et retourner au mode Veille.

### <span id="page-13-1"></span>**Modification d'un nom/numéro du répertoire**

**1.** Appuyez sur \MENU/®

**2.** Appuyez sur  $\bigcirc$  ou sur  $\bigcirc$  pour sélectionner "REPERTOIRE".

Appuyez sur .

- **3.** Appuyez sur  $\bigcap$  ou sur  $\bigcup$  pour sélectionner "**MODIF.ENTREE**". Appuvez sur \MENU/O
- **4.** Appuyez sur  $\bigcap$  ou sur  $\bigcup$  pour afficher le nom du contact de votre choix (ou pour effectuer une recherche selon l'ordre alphabétique).
- **5.** Appuyez sur  $\sqrt{\frac{m}{n}}$  pour accéder au menu du répertoire.
- **6.** Appuyez plusieurs fois sur  $\nightharpoonup$   $\nightharpoonup$   $\sim$   $\sim$  pour supprimer les lettres incorrectes, puis saisissez les lettres correctes à l'aide du clavier et appuyez sur .
- **7.** Le numéro est affiché. Appuyez plusieurs fois sur  $\left(\frac{1}{2}x\right)$ pour supprimer les chiffres incorrects, puis saisissez le numéro correct à l'aide du clavier et appuyez sur .
- **8.** Sélectionnez un type de mélodie et appuyez sur  $\sqrt{\frac{MENU}{n}}$

### <span id="page-14-0"></span>**Suppression d'un nom/numéro du répertoire**

- **1.** Appuyez sur  $\sqrt{\frac{MENU}{D}}$
- **2.** Appuyez sur  $\bigcap$  ou sur  $\bigcup$  pour sélectionner "REPERTOIRE". Appuvez sur \MENU/@
- **3.** Appuyez sur ou sur pour sélectionner "EFFAC.ENTREE" ou "TOUT FFFACER". Appuyez sur  $\sqrt{\frac{M(EW)}{M(EW)}}$
- **4.** Si vous sélectionnez "**EFFAC.ENTREE**", appuyez sur  $\bigcap$  ou sur  $\bigcup$ pour afficher le nom du contact de votre choix (ou pour effectuer une recherche selon l'ordre alphabétique).

Appuyez sur \MENU/@

**5.** "CONFIRMER ?" s'affiche. Appuyez sur .

### <span id="page-14-1"></span>**État du répertoire**

Cette fonctionnalité vous permet de connaître le nombre de contacts enregistrés dans le répertoire.

- **1.** Appuyez sur .
- **2.** Appuyez sur  $\bigcap$  ou sur  $\bigcup$  pour sélectionner "REPERTOIRE". Appuvez sur \MENU/@
- **3.** Appuyez sur  $\bigcap \mathfrak{ou}$  sur  $\bigcup \mathfrak{pour}$  sélectionner "**ETAT REPERT**.". Appuyez sur **WERVO**. L'état du répertoire s'affiche.

### <span id="page-14-2"></span>*8. Paramètres du menu du combiné et de la base*

### <span id="page-14-3"></span>**Écouteur du combiné**

Il existe 5 niveaux de volume pour l'écouteur.

- **1.** Appuyez sur **principal** pour accéder au menu principal.
- **2.** Appuyez sur  $\bigcap$  ou sur  $\bigcup$  pour sélectionner "CONF.COMBINE", puis appuyez sur  $\sqrt{\frac{M(W)}{n}}$
- **3.** Appuyez sur  $\bigcap$  ou sur  $\bigcup$  pour sélectionner "REGL. AUDIO", puis appuyez sur  $\sqrt{\frac{M(W)}{n}}$
- **4.** Appuyez sur  $\bigcap$  ou sur  $\bigcup$  pour sélectionner "**V. ECOUTEUR**", puis appuyez sur  $\sqrt{\frac{M(EW)}{n}}$
- **5.** Appuyez sur  $\bigcap$  ou sur  $\bigcup$  pour sélectionner le volume de votre choix, puis appuyez sur  $\sqrt{\frac{M_{\text{FUV}}}{n}}$  pour confirmer.

### <span id="page-14-4"></span>**Volume de la sonnerie du combiné**

Il existe 5 niveaux de volume pour la sonnerie. Vous pouvez également désactiver la sonnerie si vous ne souhaitez pas être dérangé.

Vous pouvez régler un volume différent sur chaque combiné enregistré sur la base.

- **1.** Appuyez sur **pour accéder** au menu principal.
- **2.** Appuyez sur  $\bigcap$  ou sur  $\bigcup$  pour sélectionner "CONF.COMBINE", puis appuyez sur .
- **3.** Appuyez sur  $\bigcap$  ou sur  $\bigcup$  pour sélectionner "REG.SONNERIE", puis appuyez sur  $\sqrt{\frac{M(W)}{n}}$

**14Français Français** 

- **4.** Appuyez sur ou sur pour sélectionner "SONN.INTERNE" ou  $\mathbb{S}$ ONN.EXTERNE", puis appuyez sur  $\sqrt{\mathbb{S}^{\text{MENU/O}}}\$
- **5.** Appuyez sur  $\bigcap \mathfrak{ou}$  sur  $\bigcup$  pour sélectionner "VOLUME", puis appuyez sur  $\sum_{n=1}^{\infty}$  Sélectionnez le volume de votre choix (vous pouvez entendre chaque niveau de volume au fur et à mesure que vous parcourez les options). Appuyez sur MENU/O .

### <span id="page-15-0"></span>**Haut-parleur du combiné**

Il existe 5 niveaux de volume pour le haut-parleur.

- **1.** Appuyez sur  $\sqrt{\frac{M_{\text{B}}}{n}}$  pour accéder au menu principal.
- **2.** Appuyez sur  $\bigcap$  ou sur  $\bigcup$  pour sélectionner "CONF.COMBINE", puis appuyez sur .
- **3.** Appuyez sur  $\bigcap$  ou sur  $\bigcup$  pour sélectionner "REGL. AUDIO",  $p$ uis appuvez sur  $\sqrt{M_{\text{EW}}/Q}$
- **4.** Appuyez sur  $\bigcap \mathsf{ou}$  sur  $\bigcup \mathsf{pour}$  sélectionner "VOLUME HP", puis appuyez sur \MENU/@

Appuvez sur $\bigcap$ ou sur $\bigcup$ pour sélectionner le volume de votre choix, puis appuyez sur  $\sqrt{\mu_{\text{MW}}\hat{\rho}}$  pour confirmer.

### <span id="page-15-1"></span>**Type de sonnerie du combiné**

Il existe 10 mélodies pour le combiné. Vous pouvez sélectionner des sonneries différentes pour les appels externes et les appels internes.

**1.** Appuyez sur w<sup>our</sup> pour accéder au menu principal.

- **2.** Appuyez sur  $\bigcirc$  ou sur  $\bigcup$  pour sélectionner "CONF.COMBINE", puis appuyez sur .
- **3.** Appuyez sur  $\bigcap \mathfrak{ou}$  sur  $\bigcup$  pour sélectionner "REG.SONNERIE", puis appuyez sur  $\sqrt{\frac{M(BW)}{2}}$ .
- **4.** Appuyez sur ou sur pour sélectionner "SONN.INTERNE" ou "SONN.EXTERNE", puis appuyez sur  $\sqrt{\frac{MENU}{D}}$
- **5.** Appuyez sur  $\bigcirc$  ou sur  $\bigcup$  pour sélectionner "MELODIE", puis appuyez sur  $\sqrt{\frac{M_{\text{B}}}{n}}$ . Sélectionnez la mélodie de votre choix (vous pouvez entendre une partie de la mélodie au fur et à mesure que vous parcourez les options), puis appuyez sur

 $\sqrt{m}$  pour confirmer.

### <span id="page-15-2"></span>**Réponse automatique**

La fonctionnalité de réponse automatique vous permet de répondre au téléphone simplement en soulevant le combiné de son socle.

Si vous désactivez la réponse automatique, vous devez appuyez sur une touche pour répondre à un appel, même si un combiné se trouve sur la base. La réponse automatique est activée par défaut.

- **1.** Appuyez sur www. pour accéder au menu principal.
- **2.** Appuyez sur  $\bigcap$  ou sur  $\bigcup$  pour sélectionner "CONF.COMBINE", puis appuyez sur .
- **3.** Appuyez sur  $\bigcap$  ou sur  $\bigcup$  pour sélectionner "REP.AUTO.". Appuyez sur .

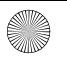

**4.** Appuyez sur ou sur pour sélectionner "EN FONCTION" ou "ETEINT". Appuyez sur  $\sqrt{\frac{M_{\text{BH}}}{n}}$ .

### <span id="page-16-0"></span>**Alarme**

Votre téléphone permet de définir une alarme.

- **1.** Appuyez sur www. pour accéder au menu principal.
- **2.** Appuyez sur ou sur pour sélectionner "CONF.COMBINE", puis appuyez sur .
- **3.** Appuyez sur  $\bigcap$  ou sur  $\bigcup$  pour sélectionner "ALARME". Appuvez sur \MENU/O
- **4.** Appuyez sur  $\bigcap$  ou sur  $\bigcup$  pour sélectionner "EN FONCTION" ou "ETEINT". Appuyez sur  $\sqrt{\frac{M\text{PUV}}{n}}$
- **5.** Saisissez l'heure de l'alarme à l'aide du clavier numérique.
- **6.** Appuyez sur  $\sqrt{\frac{M(W)}{n}}$ .
- **7.** Appuyez sur  $\bigcap \mathfrak{ou}$  sur  $\bigcup \mathfrak{pour}$  sélectionner "MODE VEILLE" ou  $\overline{v}$ FILLE DESAC". Appuyez sur  $\overline{\ }^{\text{MEMO}}$  pour confirmer.

 $L$ 'icône  $S$  s'affiche, indiquant qu'une alarme est activée. Lorsque le rappel se produit, le téléphone sonne. Pour arrêter la sonnerie de l'alarme, appuyez sur n'importe quelle touche du combiné. Pour désactiver temporairement le rappel d'alarme,

appuyez de manière prolongée sur  $\sqrt{\frac{1}{2} \times 18}$ 

### <span id="page-16-1"></span>**Intitulé du combiné**

Vous pouvez modifier le nom affiché à l'écran par votre téléphone. Si vous possédez plusieurs combiné, vous pouvez utiliser un nom permettant d'identifier chaque combiné.

- **1.** Appuyez sur  $\sqrt{\frac{m}{n}}$  pour accéder au menu principal.
- **2.** Appuyez sur  $\bigcap$  ou sur  $\bigcup$  pour sélectionner "CONF.COMBINE",  $p$ uis appuvez sur  $\sqrt{m n \omega / \phi}$
- **3.** Appuyez sur  $\bigcap$  ou sur  $\bigcup$  pour sélectionner "NOM COMBINE". Appuyez sur .
- **4.** Saisissez le nom à l'aide du clavier numérique. Appuyez sur .

### <span id="page-16-2"></span>**Volume de la sonnerie de la base**

Il existe 5 niveaux de volume. Vous pouvez également désactiver la sonnerie.

- **1.** Appuyez sur  $\sqrt{\frac{m}{n}}$  pour accéder au menu principal.
- **2.** Appuyez sur  $\bigcap$  ou sur  $\bigcup$  pour sélectionner "CONFIG BASE", puis appuyez sur .
- **3.** Appuyez sur  $\bigcap$  ou sur  $\bigcup$  pour sélectionner "REG.SONNERIE", puis appuyez sur  $\sqrt{\frac{M(W)}{n}}$
- **4.** Appuyez sur  $\bigcap \{ou}$  iusqu'à ce que "VOLUME BASE" s'affiche, puis appuyez sur \\mnv\o\.
- **5.** Appuyez sur  $\bigcap$  ou sur  $\bigcup$  pour sélectionner le volume de votre choix (vous pouvez entendre chaque niveau de volume au fur et à mesure que vous parcourez les options), puis appuyez sur  $\sqrt{\frac{m}{m}}$  pour confirmer.

### <span id="page-16-3"></span>**Type de sonnerie de la base**

Vous avez le choix parmi 5 mélodies pour la base.

**1.** Appuyez sur www. pour accéder au menu principal.

- **2.** Appuyez sur  $\bigcap$  ou sur  $\bigcup$  pour sélectionner "CONFIG BASE", puis appuyez sur .
- **3.** Appuyez sur  $\bigcap \mathfrak{ou}$  sur  $\bigcup$  pour sélectionner "REG.SONNERIE", puis appuyez sur .
- **4.** Appuyez sur ou sur pour sélectionner "MELODIE BASE", puis appuyez sur  $\sqrt{\frac{M_{\text{EUV}}}{n}}$
- **5.** Appuvez sur  $\bigcap$  ou sur  $\bigcup$  pour sélectionner la mélodie de votre choix Vous entendrez chaque mélodie au fur et à mesure que vous parcourez les options.
- **6.** Sélectionnez la mélodie que vous souhaitez afficher, puis appuyez sur  $\sqrt{\frac{M(E)}{nE}}$  pour confirmer la sélection.

### <span id="page-17-0"></span>**Blocage des appels**

Lorsqu'elle est activée, la fonctionnalité de blocage des appels empêche de passer un appel.

- 1. Appuyez sur **product** pour accéder au menu principal.
- **2.** Appuyez sur  $\bigcap \{ \infty \}$  pour sélectionner "CONF.COMBINE". Appuvez sur \MENU/O
- **3.** Appuyez sur  $\bigcap$  ou sur  $\bigcup$  pour sélectionner "BLOQUER". Appuyez sur .
- **4.** "PIN ?" s'affiche. Saisissez le code PIN à l'aide du clavier numérique. Appuyez sur .
- **5.** Appuyez sur  $\bigcap \mathfrak{ou}$  sur  $\bigcup \mathfrak{pour}$  sélectionner "EN FONCTION" ou "ETEINT". Appuyez sur pour confirmer.

### <span id="page-17-1"></span>*9. Menu Paramètres*

### <span id="page-17-2"></span>**Tonalités**

Vous pouvez désactiver les tonalités affectées à l'utilisation des touches, au niveau de batterie faible et à l'alarme indiquant que le combiné est hors de portée.

Par exemple, lorsque le bip clavier est activé, vous entendrez un bip à chaque fois que vous appuyez sur une touche du clavier.

- **1.** Appuyez sur  $\frac{\text{num}}{\text{num}}$  pour accéder au menu principal.
- **2.** Appuyez sur  $\bigcirc$  ou sur  $\bigcup$  pour sélectionner "CONF.COMBINE". Appuyez sur .
- **3.** Appuyez sur  $\bigcap$  ou sur  $\bigcup$  pour sélectionner "REG.TONALITE". Appuyez sur .
- **4.** Appuyez sur ou sur pour sélectionner l'option de votre choix.
- "BIP CLAVIER"
- "BAT. FAIBLE"

#### "SIGN. FAIBLE"

Appuyez sur \MENU/@

**5.** Appuyez sur  $\bigcap$  ou sur  $\bigcup$  pour afficher "**EN FONCTION**" ou "ETEINT". Appuyez sur **provision** pour confirmer.

### <span id="page-17-3"></span>**Renvoi**

Le rappel est utilisé, lors d'une connexion à certains standards, pour transférer des appels vers un autre poste, ou pour certains services réseau. Contactez votre opérateur pour obtenir des conseils sur l'utilisation de la touche (renvoi).

### <span id="page-18-0"></span>**Modification du délai de renvoi**

Vous pouvez définir un délai de renvoi court ou long en fonction des exigences relatives à votre standard.

En cas de doute sur le paramètre à utiliser, contactez votre opérateur pour obtenir des conseils.

- **1.** Appuyez sur  $\sqrt{\frac{MMDM}{n}}$  pour accéder au menu principal.
- **2.** Appuyez sur  $\bigcap \overline{ou} \bigcup$  jusqu'à ce que "CONFIG BASE" s'affiche, puis appuyez sur .
- **3.** Appuyez sur  $\bigcap$  ou sur  $\bigcup$  pour sélectionner "DUR.OUV.CAL.", puis appuyez sur .
- **4.** Appuyez sur  $\bigcap \mathsf{ou}$  sur  $\bigcup \mathsf{pour}$  sélectionner "COURT" ou "LONG", puis appuyez sur  $\sqrt{\frac{MENU}{D}}$ .

### <span id="page-18-1"></span>**Mode Numérotation**

Vous pouvez configurer le téléphone de façon à utiliser la numérotation par impulsions ou la numérotation par tonalité. La paramètre prédéfini est TONALITÉ. Vous entendrez un bip à chaque fois que vous composez un numéro.

La plupart des centraux téléphoniques et standards utilisent la numérotation par tonalité. Par conséquent, vous n'avez pas besoin de modifier ce paramètre. Modifiez-le uniquement si votre standard utilise la numérotation par impulsions ou si vous ne pouvez pas émettre un appel via la numérotation par tonalité.

- **1.** Appuyez sur  $\frac{\log n}{n}$  pour accéder au menu principal.
- **2.** Appuyez sur  $\bigcap \overline{ou} \bigcup$  jusqu'à ce que "CONFIG BASE" s'affiche, puis appuyez sur .
- **3.** Appuyez sur  $\bigcap$  ou sur  $\bigcup$  pour sélectionner "MODE COMPOS", puis appuyez sur .
- **4.** Appuvez sur  $\bigcap \mathsf{ou}$  sur  $\bigcup \mathsf{pour}$  sélectionner "TONALITES" ou  $"PULSE",$  puis appuyez sur  $\sqrt{\frac{MENU}{D}}$ .

### <span id="page-18-2"></span>**Enregistrement d'un nouveau combiné**

Lorsque vous enregistrez un nouveau combiné sur la base, vous devez saisir le code PIN de la base.

Le code PIN prédéfini est 0000. Si vous le souhaitez, vous pouvez modifier ce code PIN (voir page [18](#page-19-1)).

Chaque combiné ne peut être enregistré que sur une seule base à la fois. Avant de procéder à l'enregistrement, assurezvous que le combiné est complètement chargé. Vous devez avoir le combiné et la base à portée de main.

Sur le combiné à enregistrer :

- **1.** Appuyez sur  $\sqrt{\frac{M(N+1)}{n}}$  pour accéder au menu principal.
- **2.** Appuyez sur  $\bigcap$  ou sur  $\bigcup$  pour sélectionner "ENREGISTRER", puis appuyez sur  $\sqrt{\frac{M(W)}{n}}$ .
- **3.** Appuyez sur  $\bigcap$  ou sur  $\bigcup$  pour sélectionner le numéro de la base.

Sur la base :

**4.** Appuyez de manière prolongée sur la touche  $\rightarrow$  iusqu'à ce que vous entendiez la tonalité d'enregistrement. Vous êtes à présent en mode Enregistrement.

Si la base est déjà associée au nombre maximum de combinés enregistrés (5), vous entendrez une tonalité indiquant un refus. Vous devez tout d'abord annuler l'enregistrement de l'un des combinés avant de pouvoir enregistrer le nouveau combiné.

Pour plus d'informations sur l'annulation de l'enregistrement des combinés, consultez la section suivante.

Sur le combiné à enregistrer :

- **5.** Appuyez sur \MENU/@
- **6.** Saisissez le code PIN de la base. Le code PIN prédéfini de la base est 000.
- $7.$  Appuyez sur  $\sqrt{\frac{\text{MENU}}{2}}$

Vous entendrez une tonalité de confirmation, une fois l'enregistrement terminé.

En mode Veille, le numéro du nouveau combiné est affiché. Le prochain numéro de combiné disponible est

automatiquement affecté au combiné.

En cas d'échec de l'enregistrement, l'écran du combiné redevient identique à l'écran avant le lancement du processus d'enregistrement.

#### <span id="page-19-0"></span>**Annulation de l'enregistrement d'un combiné**

Si plusieurs combinés sont enregistrés sur la base, vous pouvez annuler l'enregistrement d'un combiné.

Avant de procéder à l'enregistrement, assurez-vous que tous les combinés, ainsi que la base, sont en mode Veille.

- **1.** Sur un combiné devant rester enregistré, appuyez sur pour accéder au menu principal.
- **2.** Appuyez sur  $\bigcap \overline{ou} \bigcup$  jusqu'à ce que "CONFIG BASE" s'affiche, puis appuyez sur .
- **3.** Appuyez sur  $\bigcap$  ou sur  $\bigcup$  pour afficher "EFFAC.COMB.", puis appuyez sur  $\sqrt{\frac{M_{\text{EUV}}}{n}}$
- **4.** "PIN ?" s'affiche. Saisissez votre code PIN, puis appuyez sur MENU/O .
- **5.** Appuyez sur  $\bigcap$  ou sur  $\bigcup$  pour afficher le combiné pour lequel vous souhaitez annuler l'enregistrement, puis appuyez sur .

Si l'enregistrement du combiné a été annulé sur la base, vous entendrez une tonalité de confirmation.

### <span id="page-19-1"></span>**Code PIN de la base**

Vous devez saisir le code PIN de la base lorsque vous enregistrez des combinés. Pour des raisons de sécurité, vous souhaitez peutêtre modifier le code PIN. Vous pouvez choisir un code comportant jusqu'à 4 chiffres. Si vous réinitialisez la base à partir du combiné, le code PIN de la base sera 0000.

Conservez toujours une trace de votre code PIN de la base. Notez votre code PIN et conservez-le dans un lieu sûr. Si vous modifiez votre code PIN, vous devrez utiliser le nouveau code PIN pour tout combiné enregistré sur la base.

- **1.** Appuyez sur  $\sqrt{\frac{M_{\text{H}}}{n}}$  pour accéder au menu principal.
- **2.** Appuyez sur  $\bigcirc$  ou sur  $\bigcirc$  pour sélectionner "CONFIG BASE", puis appuyez sur  $\sqrt{\frac{M(W)}{M(W)}}$
- **3.** Appuyez sur  $\bigcap$  ou sur  $\bigcup$  pour sélectionner "CHANGE PIN", puis appuyez sur  $\sqrt{\frac{MENU}{Q}}$
- **4.** Saisissez le code PIN actuel à l'aide du clavier numérique  $\overline{\phantom{a}}$  MENU/ $\overline{\phantom{a}}$ .
- **5.** " NV PIN" s'affiche. Saisissez le nouveau code PIN, puis appuyez sur .

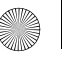

**6.** "CONFIRMER ?" s'affiche. Saisissez le nouveau code PIN. Appuyez sur .

### <span id="page-20-0"></span>**Sélection d'une base**

Vous pouvez enregistrer un combiné sur un maximum de 4 bases (par exemple, au travail et à votre domicile) et passer d'une base à l'autre. Une fois votre combiné enregistré sur les autres bases, vous pouvez spécifier la base à utiliser.

- **1.** Appuyez sur  $\sqrt{\frac{M(W)}{n}}$  pour accéder au menu principal.
- **2.** Appuyez sur  $\bigcap$  ou sur  $\bigcup$  pour sélectionner "CONF.COMBINE". Appuyez sur \MENU/@
- **3.** Appuyez sur  $\bigcap \mathfrak{ou}$  sur  $\bigcup$  pour sélectionner "CHOISIR BASE". Appuyez sur .
- **4.** Appuyez sur  $\bigcap \mathfrak{ou}$  sur  $\bigcup$  pour sélectionner le numéro de base.

Appuyez sur .

### <span id="page-20-1"></span>**Réinitialisation du téléphone**

Si vous réinitialisez votre téléphone, les paramètres par défaut seront rétablis à la fois sur la base et sur le combiné. Si plusieurs combinés sont enregistrés sur la base et que vous souhaitez rétablir les paramètres par défaut uniquement pour le combiné que vous réinitialisez et la base, procédez comme suit.

Pour la base :

- **1.** Appuyez sur  $\sqrt{\frac{M(W)}{n}}$  pour accéder au menu principal.
- **2.** Appuyez sur  $\bigcap$  ou sur  $\bigcup$  pour sélectionner "CONFIG BASE",  $p$ uis appuvez sur  $\sqrt{m}$
- **3.** Appuyez sur  $\bigcap \mathfrak{ou}$  sur  $\bigcup$  pour sélectionner "PARAM.ORIGIN", puis appuyez sur  $\sqrt{\frac{M_{\text{RNN}}}{n}}$
- **4.** "PIN ?" s'affiche. Saisissez votre code PIN. Appuyez sur MENU/C .

La base se réinitialise et le combiné passe en mode Veille. Pour le combiné :

- **1.** Appuyez sur  $\sqrt{\frac{M(E)}{nE}}$  pour accéder au menu principal.
- **2.** Appuyez sur  $\bigcap$  ou sur  $\bigcup$  pour sélectionner "CONF.COMBINE", puis appuyez sur .
- **3.** Appuyez sur  $\bigcap$  ou sur  $\bigcup$  pour sélectionner "REINIT.COMB.", puis appuyez sur .
- **4.** "PIN ?" s'affiche. Saisissez votre code PIN. Appuyez sur MENU/O .

Le combiné est réinitialisé et vous entendez un bip.

### <span id="page-20-2"></span>*10. Paramètres par défaut*

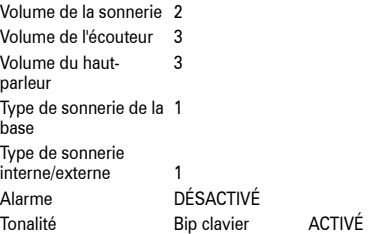

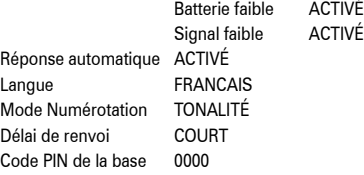

### <span id="page-21-0"></span>*11. Services réseau*

Pour utiliser l'ID de l'appelant ou tout autre service détaillé dans cette section, vous devez tout d'abord contacter votre opérateur et vous abonner au service approprié.

### <span id="page-21-1"></span>**ID d'appelant**

Grâce à l'ID de l'appelant, le numéro de l'appelant s'affiche sur l'écran du combiné lorsque vous recevez un appel. Vous pouvez ainsi connaître l'identité de l'appelant avant de décrocher.

Seuls les 12 premiers chiffres du numéro sont affichés. Si le

numéro comporte plus de 12 chiffres, le symbole apparaît. Si le numéro de l'appelant est mémorisé dans le répertoire, en cas de correspondance exacte, le nom de l'appelant s'affiche à la place du numéro.

Seuls les 12 premières lettres du nom de l'appelant s'affichent.

### <span id="page-21-2"></span>**Journal des appels**

Pour afficher le journal des appels, appuyez sur  $\sqrt{\frac{m}{m}}$ . sélectionnez "REP. APPELS" et appuyez sur viene lorsque le téléphone est en mode Veille. Utilisez $\bigcap \limits^{\curvearrowright}$ ou  $\bigcup \limits^{\curvearrowright}$ pour vous déplacer.

Le journal des appels comporte les détails relatifs aux 40 derniers appels entrants. Il peut mémoriser des numéros comportant jusqu'à 20 chiffres et des noms comportant jusqu'à 20 lettres. Lorsque vous recevez de nouveaux appels, le nombre de messages s'affiche à l'écran.

Si l'appelant a masqué son numéro, "NUM MASQUÉ" s'affiche ou si le numéro n'est pas disponible, "NON DISPONIBLE" s'affiche. Vous ne pourrez pas rappeler le contact si l'un de ces messages s'affiche.

Lorsque le journal des appels est plein, un nouvel appel vient remplacer l'appel le plus ancien.

### <span id="page-21-3"></span>**Affichage du journal des appels**

- **1.** Appuyez sur  $\sqrt{\frac{M(H)}{n}}$  pour accéder au menu principal.
- **2.** Appuyez sur ou sur pour sélectionner "REP. APPELS", puis appuyez sur  $\sqrt{\frac{M(E)}{nE}}$ . Le dernier contact du journal des appels s'affiche (ou la mention "VIDE" apparaît s'il n'existe aucun contact).
- **3.** Appuyez sur  $\bigcap$  ou sur  $\bigcup$  pour parcourir le journal des appels.
- **4.** Appuyez sur ou sur pour afficher d'autres contacts du journal des appels.

Ou

Appuyez sur  $\sqrt{\frac{m}{\pi}}$  pour quitter et retourner au mode Veille.

#### <span id="page-21-4"></span>**Composition d'un numéro du journal des appels**

**1.** Appuyez sur www. pour accéder au menu principal.

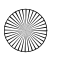

- **2.** Appuyez sur ou sur pour sélectionner "REP. APPELS", puis appuyez sur  $\sqrt{\frac{1}{2}}$ . Le dernier contact du journal des appels s'affiche.
- **3.** Appuyez sur  $\bigcap$  ou sur  $\bigcup$  pour parcourir le journal et afficher le contact de votre choix.
- **4.** Appuyez sur  $\equiv$  pour composer le numéro du contact affiché.

#### <span id="page-22-0"></span>**Copie d'un numéro du journal des appels dans le répertoire**

- **1.** Appuyez sur www. pour accéder au menu principal.
- **2.** Appuyez sur  $\bigcap$  ou sur  $\bigcup$  pour sélectionner "REP. APPELS", puis appuyez sur . Le dernier contact du journal des appels s'affiche.
- **3.** Appuyez sur  $\bigcap$  ou sur  $\bigcup$  pour accéder au numéro de votre choix. Appuvez sur \MENU/@
- **4.** Appuyez sur ou sur pour sélectionner "AJOUT.REPERT". Appuyez sur .
- **5.** Saisissez un nom à l'aide du clavier et appuyez sur pour confirmer.

Si vous saisissez un nom qui figure déjà dans le répertoire, vous êtes invité à saisir un nom différent.

**6.** Le numéro s'affiche. Pour confirmer et enregistrer le contact dans le répertoire, appuyez sur .

Au besoin, vous pouvez modifier le numéro, en utilisant  $\left( \frac{\times}{\mathbb{R}} \right)$ pour supprimer tout chiffre incorrect et en utilisant le clavier numérique pour entrer les nouveaux chiffres.

**7.** Appuyez sur  $\bigcap$  ou sur  $\bigcup$  pour sélectionner une sonnerie différente. Appuyez sur **MENU/O** 

Le contact est à présent enregistré dans le répertoire.

#### <span id="page-22-1"></span>**Suppression des contacts du journal des appels**

- **1.** Appuyez sur  $\sqrt{\frac{M(W)}{n}}$  pour accéder au menu principal.
- **2.** Appuyez sur ou sur pour sélectionner "REP. APPELS", puis appuyez sur . Le dernier contact du journal des appels s'affiche.
- **3.** Appuyez sur  $\bigcap$  ou sur  $\bigcup$  pour accéder au contact de votre choix. Si vous souhaitez supprimer l'ensemble du journal des appels, ignorez cette étape.
- 4. Appuyez sur \MENU/<sup>o</sup>
- **5.** Appuyez sur  $\bigcap$  ou sur  $\bigcup$  pour sélectionner "**FFFACER** ?" ou "TOUT FFFACER ?"
- **6.** Appuvez sur \MENU/®
- **7.** "CONFIRMER ?" s'affiche. Appuyez sur .

#### <span id="page-22-2"></span>**Affichage des détails relatifs au journal des appels**

- **1.** Appuyez sur www. pour accéder au menu principal.
- **2.** Appuyez sur ou sur pour sélectionner "REP. APPELS", puis appuyez sur  $\sqrt{\frac{m m}{2}}$ . Le dernier contact du journal des appels s'affiche.

- **3.** Appuyez sur  $\bigcap$  ou sur  $\bigcup$  pour parcourir le journal des appels. Appuyez sur .
- **4.** Appuyez sur  $\bigcap$  ou sur  $\bigcup$  pour sélectionner "DETAILS".
- Appuyez sur \MENU/@

La date et l'heure de l'appel s'affichent.

### <span id="page-23-0"></span>**Message en attente**

Si vous êtes abonné à un service de message en attente auprès de votre opérateur, le symbole  $\blacktriangledown$  s'affiche sur le combiné et vous avez un message en attente dans votre messagerie.

Pour écouter les messages en attente, vous devez appeler votre messagerie vocale, tel qu'indiqué par votre opérateur.

Une fois que vous avez écouté vos messages, le symbole  $\blacktriangledown$ disparaît.

### <span id="page-23-1"></span>*12. Utilisation de combinés supplémentaires*

Si vous avez acheté un pack contenant plusieurs combinés, tous ces combinés sont préenregistrés sur la base.

Votre téléphone est compatible GAP. Vous pouvez donc enregistrer d'autres combinés DECT (digitally enhanced cordless telephone) compatibles GAP.

Vous pouvez également enregistrer votre combiné sur d'autres bases compatibles GAP.

Vous pouvez utiliser au total 5 combinés avec votre base. Votre combiné ne peut être utilisé qu'avec une seule base à la fois.

Pour enregistrer un combiné sur votre base, consultez la page [17.](#page-18-2)

Pour annuler l'enregistrement d'un combiné sur la base, consultez la page [18.](#page-19-0)

S'il y a déjà 5 combinés enregistrés sur la base et que vous souhaitez enregistrer un nouveau combiné, vous devez tout d'abord annuler l'enregistrement de l'un des combinés existants (voir la section "Annulation de l'enregistrement d'un combiné", page [18\)](#page-19-0).

Si vous disposez de plusieurs combinés, vous pouvez passer des appels internes, transférer des appels et organiser des conférences téléphoniques.

#### <span id="page-23-2"></span>**Enregistrement du combiné sur une autre base**

Suivez la procédure d'enregistrement figurant dans le guide de l'utilisateur du fabricant.

#### <span id="page-23-3"></span>**Appel vers un autre combiné (appel interne)**

- **1.** Appuyez sur  $\sqrt{ }$  Les symboles  $\sqrt{ }$  et **INT** s'affichent et vous entendrez la tonalité signalant un appel interne.
- **2.** Saisissez à l'aide du clavier numérique le numéro du combiné que vous souhaitez appeler.

#### **Réponse à un appel externe lorsqu'un appel interne est en cours**

Au cours d'un appel interne, si un appelant externe tente de vous joindre, vous entendrez une série de bips brefs vous signalant l'appel.

Si vous disposez de l'ID d'appelant, les informations concernant l'appelant sont également affichées.

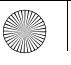

- **1.** Pour mettre fin à l'appel interne, appuyez sur  $\equiv$ .
- **2.** Appuyez sur  $\equiv$  pour prendre l'appel externe.

### <span id="page-24-0"></span>**Transfert d'un appel**

Vous pouvez transférer un appel externe depuis votre combiné vers un autre combiné interne.

Dans le cadre d'un appel externe :

- **1.** Appuyez sur w L'appelant est indiqué comme étant "en attente".
- **2.** Saisissez à l'aide du clavier numérique le numéro du combiné avec lequel vous souhaitez organiser la conférence téléphonique.
- **3.** Après avoir obtenu une réponse sur le combiné appelé, appuyez sur  $\Xi$  ou placez votre combiné sur la base pour transférer l'appel.
- Si vous n'obtenez aucune réponse sur le combiné appelé,

appuyez sur  $\sqrt{\frac{m}{2}}$  pour être à nouveau mis en relation avec l'appelant externe.

### <span id="page-24-1"></span>**Conférence téléphonique**

Vous pouvez organiser une conversation à 3 (conférence téléphonique) composée d'un appelant externe, de l'utilisateur d'un autre combiné (interne) et de vous-même.

Dans le cadre d'un appel externe :

- **1.** Appuyez sur w L'appelant est indiqué comme étant "en attente".
- **2.** Saisissez à l'aide du clavier numérique le numéro du combiné avec lequel vous souhaitez organiser la conférence téléphonique. Le combiné appelé sonne.
- **3.** En cas de réponse sur le combiné appelé, appuyez sur  $\frac{1}{2}$ sur votre combiné pour lancer la conférence téléphonique.

**4.** La touche  $\equiv$  de tout combiné permet de quitter la conférence téléphonique à tout moment.

### <span id="page-24-2"></span>*13. Solutions simples*

Les problèmes les plus communs ont toujours des solutions simples. Nous espérons que vous ne rencontrerez aucun problème avec votre produit, mais dans le cas contraire, cette section devrait vous aider à surmonter tous vos problèmes rapidement avec un minimum d'effort.

Tout d'abord, vérifiez :

- que le cordon de ligne téléphonique est correctement branché.
- que le cordon d'alimentation est correctement branché et activé.
- que les batteries sont chargées et qu'elles n'ont pas besoin d'être remplacées.

Si vous avez plus d'un combiné enregistré sur votre base, veillez également à vérifier les connexions.

Si votre problème persiste, vous devriez trouver une solution ci-dessous.

### <span id="page-24-3"></span>**Combiné/Base**

#### **Aucune tonalité de numérotation**

- Le combiné est-il enregistré sur la base ? Voir page [17](#page-18-2).
- Le symbole  $\mathbf Y$  est-il allumé et entendez-vous un bip sonore au cours d'un appel ? - Si tel est le cas, rapprochezvous de la base, car vous êtes en dehors de la zone de couverture.

#### **Aucun accès sortant**

• Le symbole  $\blacksquare$  C s'affiche-il ? - Si tel est le cas, le verrouillage du clavier est activé, voir [11.](#page-12-2)

#### **Le combiné ne sonne pas**

- Le volume de la sonnerie est peut-être désactivé. Voir page [13](#page-14-4).
- Le symbole  $\Psi$  clignote-t-il ? Si tel est le cas, rapprochezvous de la base, car vous êtes en dehors de la zone de couverture.

#### **Le combiné ne se charge pas correctement**

- Vérifiez que le voyant de charge est activé et assurez-vous que le combiné est correctement installé dans la base. Nettoyez les contacts de charge l'aide d'un tissu sec.
- Utilisez-vous l'adaptateur secteur fourni avec votre téléphone ?

#### **Le combiné ne va pas établir de liaison avec la base.**

- Le symbole  $\blacktriangledown$  clignote-t-il ? Si tel est le cas, rapprochezvous de la base, car vous êtes en dehors de la zone de couverture.
- Le combiné est-il enregistré sur la base ? Voir page [17.](#page-18-2)
- Vous constatez des grésillements dans la radio, le téléviseur, l'ordinateur ou dans votre prothèse auditive ? Parfois, votre téléphone peut interférer avec d'autres équipements électriques s'il est trop proche. Nous vous recommandons de respecter une distance d'au moins un mètre pour éviter cela.

#### **Impossible d'émettre un appel**

• Le blocage des appels est-il activé ? - Voir page [16.](#page-17-0)

#### <span id="page-25-0"></span>**ID d'appelant**

Les détails de l'appelant ne s'affichent pas.

• Avez-vous souscrit à un service d'identification de l'appelant ? Dans le cas contraire, contactez votre opérateur.

- L'appelant a peut-être masqué ses détails.
- Laissez passer quelques sonneries avant de prendre l'appel, car un délai peut être requis pour recevoir les informations d'identification de l'appelant.

#### **Le nom de l'appelant ne s'affiche pas même s'il est enregistré dans le répertoire.**

• Avez-vous enregistré le numéro de téléphone avec le code STD (numérotation) dans le répertoire ? Le nom s'affichera seulement si le numéro correspondant est obtenu.

### <span id="page-25-1"></span>*14. Généralités*

#### *IMPORTANT*

*Cet équipement n'est pas conçu pour passer des appels d'urgence en cas de panne de l'alimentation. D'autres solutions doivent être envisagées pour accéder aux services d'urgence.*

*Ce produit est destiné à être connecté sur des réseaux téléphoniques publics commutés analogues et des standards privés au sein de l'Union européenne.*

#### <span id="page-25-2"></span>**Sécurité**

- Utilisez seulement une alimentation adaptée à votre modèle. Dans le cas contraire, vous pourriez endommager votre téléphone et votre garantie serait annulée.
- Utilisez uniquement les batteries de remplacement agréées qui vous été fournies.
- N'ouvrez pas le combiné (sauf pour remplacer la batterie) ou la base. Vous risquez d'être exposé à de hautes tensions ou autres dangers.
- Le signal radio émis entre le combiné et la base peut générer des interférences avec les prothèses auditives.

24

Français

- Il est recommandé de demander conseil à un expert qualifié avant d'envisager l'utilisation du produit à proximité d'un équipement médical de soins intensifs ou d'urgence.
- Si vous portez un pacemaker, demandez conseil à un médecin avant d'utiliser le produit.
- Le produit peut interférer avec d'autres équipements électriques tels que les téléviseurs, les postes de radio, les horloges/alarmes et les ordinateurs s'ils sont trop près. Il est recommandé de placer le produit à au moins un mètre de ces équipements afin de réduire les risques d'interférence.
- Ne jetez jamais une batterie dans un feu. Auquel cas, vous vous exposeriez à des risques d'explosion et/ou à des substances chimiques toxiques.

### <span id="page-26-0"></span>**Remplacement de la batterie**

Si un équipement est fourni avec une batterie de remplacement et si un type de batterie inapproprié risque de provoquer une explosion (avec certaines batteries au lithium, par exemple). Les conditions suivantes s'appliquent :

- si la batterie est placée dans une ZONE D'ACCÈS OPÉRATEUR, un marquage apparaît à proximité de la batterie ou une mention est indiquée dans les instructions d'utilisation et d'entretien.
- si la batterie est placée dans une autre zone, un marquage apparaît à proximité de la batterie ou une mention est indiquée dans les instructions d'entretien.

Ce marquage ou cette mention doit comporter un texte comme ci-dessous :

#### **ATTENTION**

#### **RISQUE D'EXPLOSION SI LE TYPE DE LA BATTERIE DE REMPLACEMENT EST INCORRECT. RESPECTEZ LES INSTRUCTIONS RELATIVES À LA MISE AU REBUT DES BATTERIES USAGÉES**

*Vérification de conformité par inspection*

#### <span id="page-26-1"></span>**Entretien**

• Nettoyez le combiné et sa base (ou son chargeur) à l'aide d'un tissu légèrement humide ou d'un chiffon antistatique. N'utilisez jamais de cirage au risque d'endommager le produit. N'utilisez jamais de tissu sec afin d'éviter les décharges statiques.

### <span id="page-26-2"></span>**Environnement**

- N'exposez pas le produit à la lumière du soleil.
- Le combiné peut chauffer lors de la charge de la batterie ou pendant des périodes d'utilisation prolongées. Ce phénomène est normal. Toutefois, afin d'éviter de détériorer le produit, il est fortement déconseillé de le poser sur du bois vieilli/vernis.
- Ne posez pas le produit sur la moquette ou autres surfaces fibreuses ou dans des endroits qui ne permettent pas une bonne aération des surfaces.
- N'immergez pas le produit dans l'eau et évitez toute utilisation dans des environnements humides tels que les salles de bain.
- N'exposez pas le produit dans des environnements inflammables, explosifs ou dangereux.
- En cas d'orage électrique, le risque de dysfonctionnement du téléphone est peu probable. Nous vous recommandons

**26Français** Français

de couper l'alimentation et de débrancher le cordon de ligne téléphonique pendant un orage électrique.

### <span id="page-27-0"></span>**Instructions relatives à la mise au rebut du produit**

Ce symbole apposé sur le produit signifie que le produit est classé parmi les équipements électriques ou électroniques et qu'il ne doit pas être jeté avec les déchets ménagers ou commerciaux à la fin de son cycle de vie.

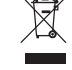

La directive européenne (2002/96/EC) relative aux déchets d'équipements électriques ou électroniques (WEEE) prévoit le recyclage des produits à l'aide des meilleures techniques de recyclage et de récupération afin de réduire l'impact sur l'environnement, le traitement des substances toxiques et la réduction du nombre de décharges.

#### **Instructions concernant la mise au rebut du produit destinées aux particuliers**

Lorsque vous n'utilisez plus le produit, retirez la batterie et jetez-la en respectant les règles locales de recyclage en vigueur. Pour plus d'informations, contactez l'autorité locale ou le revendeur qui vous a vendu le produit.

#### **Instructions concernant la mise au rebut du produit destinées aux professionnels**

Les professionnels doivent contacter leur opérateur, vérifier les Conditions générales du contrat d'achat et s'assurer que ce produit n'est pas mis au rebut avec n'importe quel autre déchet commercial.

### <span id="page-27-1"></span>**Informations relatives à la garantie**

Le distributeur ou revendeur agréé, qui vous a vendu un produit Motorola, s'engage à honorer une déclaration de garantie et/ou de proposer un service de garantie.

Renvoyez votre téléphone à votre distributeur ou revendeur pour bénéficier du service de garantie. Ne renvoyez pas le produit à Motorola. Pour pouvoir bénéficier du service de garantie, vous devez présenter un ticket de caisse ou autre preuve d'achat comportant la date de l'achat. Le numéro de série du téléphone doit apparaître de manière claire. La garantie n'est pas applicable si les numéros de modèle ou de série ont été modifiés, supprimés, effacés ou s'ils sont illisibles.

#### **Cas de figure non pris en charge par la garantie**

- Défauts ou dommages résultant de l'utilisation du produit dans des conditions inappropriées ou du non-respect du manuel de l'utilisateur.
- Défauts ou dommages causés par une mauvaise utilisation, accident ou négligence.
- Défauts ou dommages découlant de tests, opérations, tâches de maintenance, réglages inappropriés, ou autre altération ou modification de toute sorte.
- Démontage ou réparation des produits qui en affectent les performances ou empêchent une inspection ou un test adéquat visant à vérifier le bien-fondé d'une réclamation.
- Défauts ou dommages liés à la portée.
- Défauts ou dommages dus à l'humidité, du liquide ou des éclaboussures.
- Toutes les surfaces plastiques et autres pièces externes exposées qui sont rayées ou endommagées suite à une utilisation normale.
- Produits loués de manière temporaire.
- Maintenance et réparation périodiques ou remplacement de pièces suite à une utilisation normale ou à cause de l'usure.

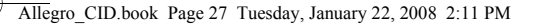

#### <span id="page-28-0"></span>**Informations techniques**

#### **Combien de téléphones puis-je utiliser ?**

Tous les éléments d'équipement du téléphone comportent un indice d'équivalence de la sonnerie (IES), qui est utilisé pour calculer le nombre d'éléments pouvant être connectés à n'importe quelle ligne téléphonique. L'IES de votre téléphone est de 1. L'IES total est de 4. Si vous dépassez l'IES total de 4, les téléphones ne pourront peut-être plus sonner. Avec des types de téléphones différents, il n'y a aucune garantie de sonnerie même si l'IES est inférieur à 4.

Les combinés et les chargeurs supplémentaires que vous enregistrez présentent un IES de 0.

### <span id="page-28-1"></span>**R&TTE**

Cet équipement est conforme aux principales exigences de la Directive 1999/5/EC sur les équipements hertziens et les équipements terminaux de télécommunications, notamment les recommandations de l'ICNIRP relatives à la protection sanitaire vis-à-vis des champs électromagnétiques.

### <span id="page-28-2"></span>**Déclaration de conformité**

Motorola déclare, par la présente, que ce téléphone est conforme aux principales exigences et dispositions de la Directive 1999/5/EC.

La déclaration de conformité de ce téléphone est publiée sur le site Web : http://www.motorola.com/eu/radios/ technicaldocumentation

### <span id="page-28-3"></span>**Connexion à un standard**

Ce produit est destiné aux utilisateurs membres de l'Union européenne pour établir une connexion au réseau téléphonique public et aux standards compatibles qui prennent en charge la numérotation par impulsions/tonalité et le rappel d'enregistreur. En cas de doute, consultez votre opérateur.

#### <span id="page-28-4"></span>**Insertion d'une pause**

Avec certains standards, après avoir composé le code d'accès, vous devez peut-être patienter un instant pendant que le standard sélectionne une ligne extérieure. Par conséquent, vous devez saisir une pause dans la séquence de numérotation.

Maintenez de manière prolongée sur la touche Haut-parleur/ Pause pour insérer une pause (P) avant de saisir le numéro de téléphone.

Vous pouvez également saisir une pause lorsque vous mémorisez des numéros internationaux ou de carte de crédit.

#### <span id="page-28-5"></span>**Rappel**

Vous pouvez utiliser la fonction de rappel si vous êtes connecté à un standard/autocom (autocommutateur privé). Pour plus d'informations, contactez votre opérateur.

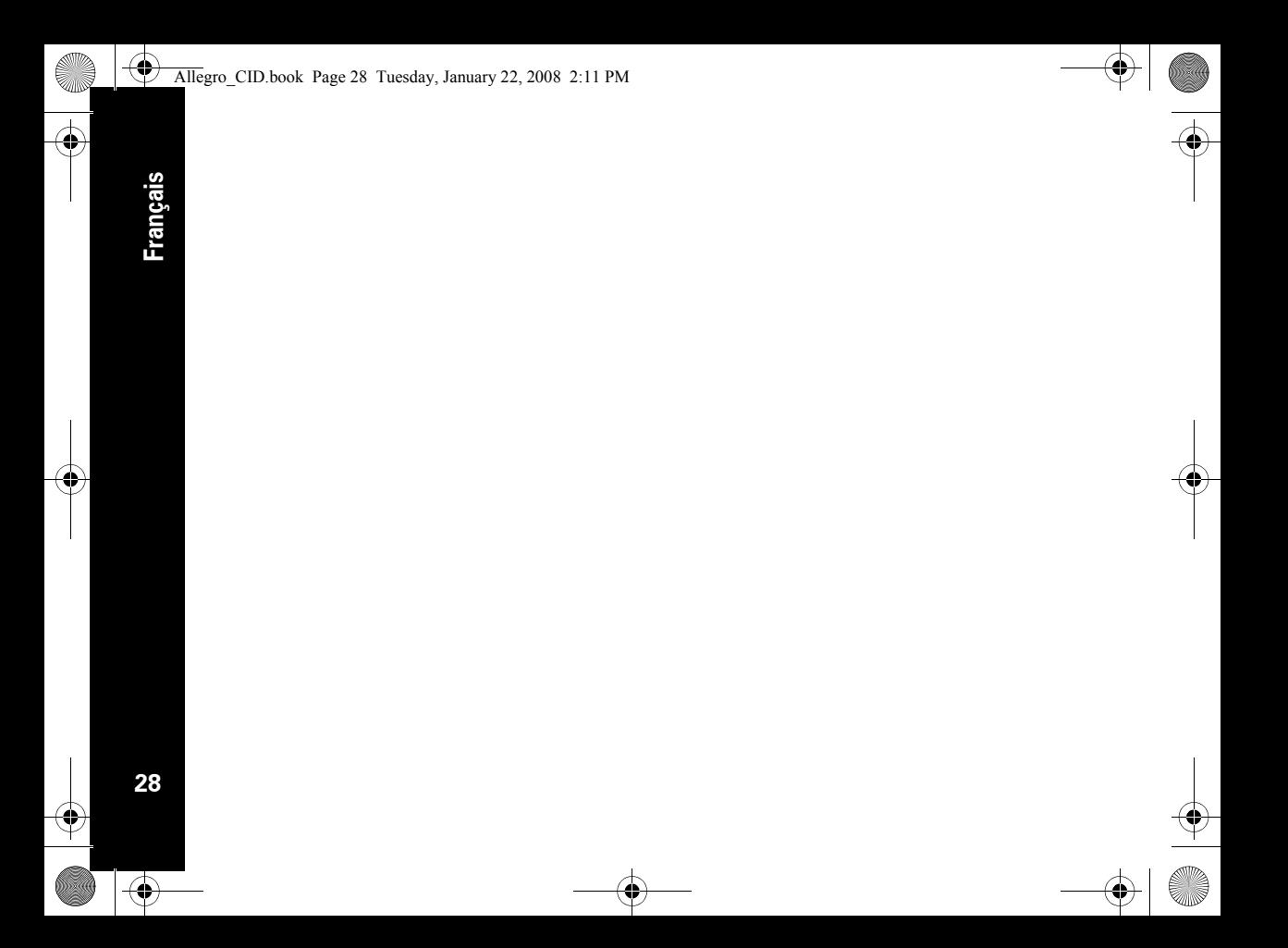

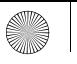

29

ė

 $\hspace{0.1mm} +$ 

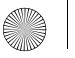

### and **MOTOLICA**, the Stylised M Logo and all other trademarks indicated as such herein are trademarks of Motorola, Inc. @ Reg. U.S. Pat. & Tm. Off.

© Motorola, Inc. 2008

 $\frac{1}{20}$ Printed in P.R.C<br>Numéro de série : 6864314V01

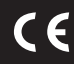

\*6864314V01\* UCZZ01912FZ(0)